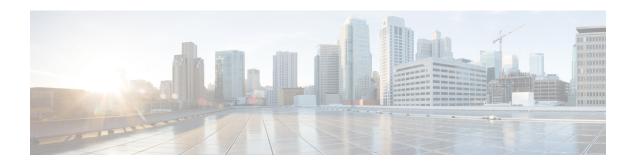

# **Implementing LPTS**

Local Packet Transport Services (LPTS) maintains tables describing all packet flows destined for the secure domain router (SDR), making sure that packets are delivered to their intended destinations.

For a complete description of the LPTS commands listed in this module, refer to the LPTS Commands module of *IP Addresses and Services Command Reference for Cisco ASR 9000 Series Routers*.

#### Feature History for Implementing LPTS

| Release       | Modification                                                     |
|---------------|------------------------------------------------------------------|
| Release 7.3.2 | Monitor LPTS host path drops via YANG data model was introduced. |
| Release 5.3.2 | NP LPTS Based Policer was introduced.                            |
| Release 3.9.0 | LPTS was introduced.                                             |

- Prerequisites for Implementing LPTS, on page 1
- Information About Implementing LPTS, on page 2
- Configuring LPTS Policers, on page 4
- Configuring LPTS Policer with IP TOS Precedence, on page 6
- Mapping the LPTS Policer with an ACL, on page 7
- NP Based Policer, on page 9
- Configuration Examples for Implementing LPTS Policers, on page 16
- Additional References, on page 17

# **Prerequisites for Implementing LPTS**

The following prerequisites are required to implement LPTS:

You must be in a user group associated with a task group that includes the proper task IDs. The command reference guides include the task IDs required for each command. If you suspect user group assignment is preventing you from using a command, contact your AAA administrator for assistance.

# Information About Implementing LPTS

To implement LPTS features mentioned in this document you must understand the following concepts:

#### LPTS Overview

LPTS uses two components to accomplish this task: the port arbitrator and flow managers. The port arbitrator and flow managers are processes that maintain the tables that describe packet flows for a logical router, known as the Internal Forwarding Information Base (IFIB). The IFIB is used to route received packets to the correct Route Processor or line card for processing.

LPTS interfaces internally with all applications that receive packets from outside the router. LPTS functions without any need for customer configuration. However, LPTS **show** commands are provided that allow customers to monitor the activity and performance of LPTS flow managers and the port arbitrator.

### **LPTS Policers**

Table 1: Feature History Table

| Feature Name                                     | Release Information | Description                                                                                                    |
|--------------------------------------------------|---------------------|----------------------------------------------------------------------------------------------------|
| Monitor LPTS Host Path Drops via YANG Data Model | Release 7.3.2       | This feature allows you to use the Cisco-IOS-XR-lpts-pre-ifib-oper.yang data model to monitor the policer action for Local Packet Transport Services (LPTS) flow type for all IOS XR platforms.  To access this data model, see the Github repository. |

In Cisco IOS XR, the control packets, which are destined to the Route Processor (RP), are policed using a set of ingress policers in the incoming line cards. These policers are programmed statically during bootup by LPTS components. The policers are applied based on the flow type of the incoming control traffic. The flow type is determined by looking at the packet headers. The policer rates for these static ingress policers are defined in a configuration file, which are programmed on the line card during bootup.

You can change the policer values based on the flow types of these set of ingress policers. You are able to configure the rate per policer per node (locally) and globally using the command-line interface (CLI); therefore, overwriting the static policer values.

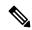

Note

If two different ACLs with same ACEs are applied to an LPTS Policer, only the first ACL applied takes effect. When the first ACL is removed, the second ACL does not take effect on the LPTS Policer. If you want the second ACL to take effect on the LPTS Policer, reconfigure it on the LPTS Policer.

## **IP TOS Precedence**

By default, router allows all packets into the network. The IP table of service (TOS) precedence feature allows you to classify packets by IP precedence value. The IP precedence value can be configured for every flow. Once configured for a flow type, only packets that match the defined IP precedence value are allowed, and others are rejected.

The precedence value can either be a number or name. This table lists configurable precedence values:

Table 2: Precedence Values

| Precedence Number | Precedence Name | Description                                           |
|-------------------|-----------------|-------------------------------------------------------|
| 0                 | routine         | Matches packets with routine precedence.              |
| 1                 | priority        | Matches packets with priority precedence.             |
| 2                 | immediate       | Matches packets with immediate precedence.            |
| 3                 | flash           | Matches packets with flash precedence.                |
| 4                 | flash-override  | Matches packets with flash override precedence.       |
| 5                 | critical        | Matches packets with critical precedence.             |
| 6                 | internet        | Matches packets with internetwork control precedence. |
| 7                 | network         | Matches packets with network control precedence.      |

## **ACL Based Policer**

ACL based policer is a session based policer that provides secure network access based on session.

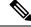

Note

- The ACL based policer feature is supported only on ASR 9000 Enhanced Ethernet Line Cards, ASR 9000 3rd Generation Line Cards, and ASR 9000 4th Generation Line Cards.
- SNMP is not supported on ASR 9000 4th Generation Line Cards. Therefore, the ACL entries configured based on LPTS are not displayed if the ACLs are configured on ASR 9000 4th Generation Line Cards.
- When multiple ACLs are configured for an LPTS policier, only the first ACL details are displayed in the LPTS statistics command output.

#### **Benefits**

These are the benefits of ACL based policer:

- Rate limit incoming packets based on session.
- Modify policer rate depending on traffic load.

• Block entire traffic based on a specific session without impacting other sessions with same flow.

# **Configuring LPTS Policers**

This task allows you to configure the LPTS policers.

#### **SUMMARY STEPS**

- 1. configure
- 2. lpts pifib hardware police [location node-id]
- **3. flow** *flow\_type* {**rate** *rate*}
- 4. commit
- **5.** show lpts pifib hardware police [location  $\{all \mid node\_id\}$ ]

#### **DETAILED STEPS**

|        | Command or Action                                                                                                    | Purpose                                                                                                    |
|--------|----------------------------------------------------------------------------------------------------|----------------------------------------------------------------------------------------------------|
| Step 1 | configure                                                                                                    |                                                                                                    |
| Step 2 | lpts pifib hardware police [location node-id]  Example:                                                                                      | Configures the ingress policers and enters piffb policer global configuration mode or piffb policer per node configuration mode.                                                                         |
|        | <pre>RP/0/RSP0/CPU0:router(config)# lpts pifib hardware police location 0/2/CPU0 RP/0/RSP0/CPU0:router(config-pifib-policer-per-node)#</pre> | mode and global                                                                                                    |
|        | <pre>RP/0/RSP0/CPU0:router(config)# lpts pifib hardware police RP/0/RSP0/CPU0:router(config-pifib-policer-global)#</pre>                     |                                                                                                    |
| Step 3 | flow flow_type {rate rate}  Example:                                                                                                    | Configures the policer for the LPTS flow type. The example shows how to configure the policer for the ospf flow type.                                                                                    |
|        | RP/0/RSP0/CPU0:router(config-pifib-policer-per-node) # flow ospf unicast default rate 20000                                                  | • Use the <i>flow_type</i> argument to select the applicable flow type. For information about the flow types, see <i>IP Addresses and Services Command Reference for Cisco ASR 9000 Series Routers</i> . |
|        |                                                                                                    | • Use the <b>rate</b> keyword to specify the rate in packets per seconds (PPS). The range is from 0 to 4294967295.                                                                                       |

|        | Command or Action                                                                  | Purpose                                                                                                    |                                                                                                    |
|--------|------------------------------------------------------------------------------------|----------------------------------------------------------------------------------------------------|----------------------------------------------------------------------------------------------------|
|        |                                                                                    | Note                                                                                                    | LPTS policy for ntp-default flow type, supports a flow rate of 100 pps on Cisco ASR 9000 Series Router.                                                                                                    |
|        |                                                                                    |                                                                                                    | Starting with Cisco IOS XR Release 6.1.3, LPTS policy for ntp-default flow type, supports a flow rate higher than 100 pps on Cisco ASR 9000 Series Router.                                                                                              |
|        |                                                                                    |                                                                                                    | Based on the number of NTP client scale requirement, you can increase the flow rate value to allow higher packets per second (PPS). For example,                                                                                                    |
|        |                                                                                    |                                                                                                    | lpts pifib hardware police location 0/0/CPU0 flow ntp default rate 1000 flow ntp known rate 1000                                                                                                    |
| Step 4 | commit                                                                             |                                                                                                    |                                                                                                    |
| Step 5 | $ show \ lpts \ pifib \ hardware \ police \ [location \ \{all \   \ node\_id\}] $  | Displays tl                                                                                                    | he policer configuration value set.                                                                                                    |
|        | Example:  RP/0/RSP0/CPU0:router# show lpts pifib hardware police location 0/2/cpu0 | pre-Ir<br>inforr<br>argun                                                                                                    | onal) Use the <b>location</b> keyword to display nternal Forwarding Information Base (IFIB) mation for the designated node. The <i>node-id</i> nent is entered in the <i>rack/slot/module</i> notation. he <b>all</b> keyword to specify all locations. |
|        |                                                                                    | Cisco-IOS<br>across all I                                                                                                    | isco IOS XR Software Release 7.3.2, you can use S-XR-lpts-pre-ifib-oper YANG data model OS XR platforms to retrieve the policer statistics y type. The following example shows the sample est:                                                          |
|        |                                                                                    | <pre><rpc 101"="" cn:ietf:params:xml:ns:netconf:base:1.0"="" mess="" xmlns="ur&lt;/td&gt;&lt;td&gt;&lt;pre&gt;c request ====== sage-id="> ser&gt; ots-pifib ://ciso.com/ns/yang/Ciso-IOS-XR-lpts-pre-ifib-oper":</rpc></pre> |                                                                                                    |
|        |                                                                                    | <                                                                                                    | <pre>Inodes&gt;</pre>                                                                                                    |

| Command or Action | Purpose                                                                                                    |
|-------------------|----------------------------------------------------------------------------------------------------|
|                   | The policer stats of each flow type is the aggregate of all the NPU counters. In the example, the NPU ID of 255 indicates that the value is an aggregate of all NPU stats and provides a simplified view of policer stats per flow type. |

# **Configuring LPTS Policer with IP TOS Precedence**

This task allows you to configure the LPTS policers with IP table of service (TOS) precedence:

#### **SUMMARY STEPS**

- 1. configure
- 2. lpts pifib hardware police [location node-id]
- **3. flow** *flow\_type*
- **4. precedence** {*number* | *name*}
- 5. commit
- **6.** show lpts pifib hardware police [location {all | node\_id}]

#### **DETAILED STEPS**

|        | Command or Action                                                                                                    | Purpose                                                                                                    |
|--------|----------------------------------------------------------------------------------------------------|----------------------------------------------------------------------------------------------------|
| Step 1 | configure                                                                                                    |                                                                                                    |
| Step 2 | <pre>Ipts pifib hardware police [location node-id] Example:  RP/0/RSP0/CPU0:router(config) # lpts pifib hardware police location 0/2/CPU0 or  RP/0/RSP0/CPU0:router(config) # lpts pifib hardware police</pre> |                                                                                                    |
| Step 3 | <pre>flow flow_type  Example:  RP/0/RSP0/CPU0:router(config-pifib-policer-per-node) #   flow telnet default   or  RP/0/RSP0/CPU0:router(config-pifib-policer-global) #   flow telnet default</pre>             | • Use the <i>flow_type</i> argument to select the applicable flow type. For information about the flow types, see                                                                                           |
| Step 4 | <pre>precedence {number   name} Example:</pre>                                                                                                    | Configures IP TOS <b>precedence</b> against a flow type. You can specify either a precedence number or name. For more information about <b>precedence</b> , use the question mark (?) online help function. |

|        | Command or Action                                                               | Purpose                                                                                                    |
|--------|---------------------------------------------------------------------------------|----------------------------------------------------------------------------------------------------|
|        | RP/0/RSP0/CPU0:router(config-pifib-policer-per-node)# precedence 5 6 7 or       | The example shows how to configure IP TOS <b>precedence</b> 5, 6, and 7 per node or global mode.                                 |
|        | <pre>RP/0/RSP0/CPU0:router(config-pifib-policer-global)# precedence 5 6 7</pre> |                                                                                                    |
| Step 5 | commit                                                                          |                                                                                                    |
| Step 6 | show lpts pifib hardware police [location {all   node_id}]                      | Displays the policer configuration value set.                                                                                    |
|        | Example:                                                                        | • (Optional) Use the <b>location</b> keyword to display policer value for the designated node. The <i>node-id</i>                |
|        | RP/0/RSP0/CPU0:router# show lpts pifib hardware police location 0/2/cpu0        | <ul> <li>argument is entered in the rack/slot/module notation.</li> <li>Use the all keyword to specify all locations.</li> </ul> |

# **Mapping the LPTS Policer with an ACL**

This task allows you to map the LPTS policer with an ACL.

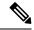

Note

- **1.** LPTS to ACL map supports only the following values:
  - Source Destination Address
  - Source and destination port
  - Protocol number
  - Object Groups (both network and port groups)
- 2. When multiple ACLs are configured for an LPTS policier, only the first ACL details are displayed in the LPTS statistics command output.
- **3.** When you are applying an ACL on an LPTS entry, LPTS entry filters and ACL should be defined in the same order. So, if you want to limit incoming traffic from the host 10.10.10.10 to any router ip address you need to define LPTS ACL as permit ip from any to 10.10.10.10.

For example, assume that 10.10.10.10 is the remote address from which traffic should be filtered. The LPTS and ACL should be defined as shown in the following table.

| LPTS (local address, port, remote address, port) | ACL                                                       |
|--------------------------------------------------|-----------------------------------------------------------|
| (any,23, 10.10.10.10,65248)                      | ipv4 access-list lpts 10 permit ipv4 any host 10.10.10.10 |

- **4.** You can configure a maximum of 50 ACLs per LPTS policer.
- 5. You can use the following commands to view the LPTS ACL Policer information:
  - show lpts pifib hardware entry acl name statistics location
  - show lpts pifib hardware police location
  - show lpts pifib hardware entry statistics location

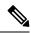

Noto

The A9K-20HG-FLEX-SE, A9K-20HG-FLEX-TR, A99-32X100GE-X-SE, A99-32A9K-8HG-FLEX-SE, and A9K-8HG-FLEX-TR line cards do not include LPTS AC show lpts pifib hardware police location and show lpts pifib hardware entry statis

#### **SUMMARY STEPS**

- 1. configure
- 2. lpts pifib hardware police acl acl-name1 rate 100 vrf vrf1
- 3. commit

#### **DETAILED STEPS**

|        | Command or Action | Purpose |
|--------|-------------------|---------|
| Step 1 | configure         |         |

|        | Command or Action                                                                                    | Purpose                                                       |
|--------|----------------------------------------------------------------------------------------------------|---------------------------------------------------------------|
| Step 2 | lpts pifib hardware police acl acl-name1 rate 100 vrf vrf1                                           | Maps the LPTS policer with the ACL by name <i>acl-name1</i> . |
|        | Example:                                                                                             |                                                               |
|        | <pre>RP/0/RSP0/CPU0:router(config)# lpts pifib hardware police acl acl-name1 rate 100 vrf vrf1</pre> |                                                               |
| Step 3 | commit                                                                                               |                                                               |

## **NP Based Policer**

Network processor (NP) based policers in LPTS allow rate limit packets based on a specific NP with specific rate.

#### Benefits of NP based policer

- Rate limit incoming packets based on a specific NP with specific rate.
- Provides secure network access based on the context of a user or a device.
   For example, if a user does not require specific traffic on a particular NP, then the rate limit can be set to 0.
- Modify policer rate depending on traffic load.
- Full utilization of traffic through each NP depending on traffic.
- Stop or block complete traffic based on a specific NP without impacting other NPs with same flow.

#### **Supported Features of NP Based Policer**

- Supports Cisco ASR 9000 High Density 100GE Ethernet line cards (such as A9K-8x100G-LB-SE and A9K-8x100G-LB-TR) only.
- Supports ACL, global, local, NP based and static policers.

For sample configurations, see Configuring ACL, NP, LPTS Local, LPTS Global, and LPTS Static Policers: Example, on page 10.

- Supports existing LPTS and LPTS ACL policer features.
- Supports existing scale limits of all protocols.

## **Configuring NP Based Policer in LPTS**

This task allows you to configure NP based policer in LPTS.

#### **SUMMARY STEPS**

- 1. configure
- 2. lpts pifib hardware police [location node-id ]np np-number

- **3.** flow flow\_type {default | known} {rate rate}
- 4. commit
- 5. show lpts piffb hardware entry np np-number statistics [location {all  $| node\_id$ }]

#### **DETAILED STEPS**

|        | Command or Action                                                                                                    | Purpose                                                                                                    |  |
|--------|----------------------------------------------------------------------------------------------------|----------------------------------------------------------------------------------------------------|--|
| Step 1 | configure                                                                                                    |                                                                                                    |  |
| Step 2 | lpts pifib hardware police [location node-id ]np<br>np-number                                                                                         | Configures the NP based ingress policers and enters pifib policer per node configuration mode.                                                                               |  |
|        | Example:                                                                                                    |                                                                                                    |  |
|        | <pre>RP/0/RSP0/CPU0:router(config) # lpts pifib hardware police location 0/1/CPU0 np np3 RP/0/RSP0/CPU0:router(config-pifib-policer-per-node) #</pre> |                                                                                                    |  |
| Step 3 | flow flow_type {default   known} {rate rate}                                                                                                    | Configures the NP based policer for the LPTS flow type.                                                                                                    |  |
|        | Example:                                                                                                    | The example shows how to configure the policer for the OSPF flow type.                                                                                                    |  |
|        | RP/0/RSP0/CPU0:router(config-pifib-policer-per-node)# flow ospf multicast known rate 100                                                              | • Use the <i>flow_type</i> argument to select the applicable flow type.                                                                                                    |  |
|        |                                                                                                    | • Use the <b>rate</b> keyword to specify the rate in packets per seconds (PPS). The range is from 0 to 4294967295.                                                           |  |
| Step 4 | commit                                                                                                    |                                                                                                    |  |
| Step 5 | show lpts pifib hardware entry np np-number statistics [location {all   node_id}]                                                                     | Displays statistics of NP based policer in LPTS.  • (Optional) Use the <b>location</b> keyword to display                                                                    |  |
|        | Example:                                                                                                    | pre-Internal Forwarding Information Base (IFIB)                                                                                                    |  |
|        | RP/0/RSP0/CPU0:router# show lpts pifib hardware entry np np3 statistics location 0/1/cpu0                                                             | information for the designated node. The <i>node-id</i> argument is entered in the <i>rack/slot/module</i> notation.  • Use the <b>all</b> keyword to specify all locations. |  |
|        |                                                                                                    | ose the air keyword to speerly air rocations.                                                                                                    |  |

# Configuring ACL, NP, LPTS Local, LPTS Global, and LPTS Static Policers: Example

This topic contains sample configurations and output examples of ACL, NP based, LPTS local, LPTS global, and LPTS static policers.

#### **ACL Based Policer**

The following is a sample ACL based policer configuration. In this example, the ACL is applied to a BGP session.

RP/0/RSP1/CPU0:router(config)# ipv4 access-list lpts\_acl\_1
RP/0/RSP1/CPU0:router(config-ipv4-acl)# 10 permit tcp any host 200.0.0.1

```
RP/0/RSP1/CPU0:router(config-ipv4-acl) # 20 deny ipv4 any any
RP/0/RSP1/CPU0:router(config-ipv4-acl) # commit
RP/0/RSP1/CPU0:router(config-ipv4-acl) # end
RP/0/RSP1/CPU0:router(config) # lpts pifib hardware police acl lpts_acl_1 rate 1000
RP/0/RSP1/CPU0:router(config) # commit
```

#### The following is a show command and its sample output for the preceding policer configuration:

```
RP/0/RSP1/CPU0:router# show lpts pifib hardware entry brief location 0/1/cpu0
            Node: 0/1/CPU0:
_____
L3 - L3 Protocol; L4 - Layer4 Protocol; Intf - Interface;
Dest - Destination Node; V - Virtual;
na - Not Applicable or Not Available;
LU - Local chassis fabric unicast;
LM - Local chassis fabric multicast;
RU - Multi chassis fabric unicast;
RM - Multi chassis fabric multicast;
def - default
Offset L3 VRF id
                       L4
                              Intf
                                              Dest
                                                         laddr, Port raddr, Port
acl name
      TPV4 *
8
                        any
                                              Local
                                                         any, any any, any
                               any
9
      CLNS *
                               any
                                             LU(30)
      IPV4 *
                        ICMP
                              any
                                              Local
                                                         any, any any, ECHO
                                                         224.0.0.5, any any, any
11
      IPV4 *
                        OSPF
                              Optimized
                                              LM[6]
12
      TPV/4 *
                              Optimized
                        OSPF
                                              LM[6]
                                                         224.0.0.6, any any, any
13
      IPV4 *
                        OSPF
                               Optimized
                                              LM[6]
                                                         any, any any, any
14
      IPV4 default
                        TCP
                                              LU(30)
                                                         any,65145 200.0.0.1,179
                               any
lpts acl 1
15
      IPV4 default
                        TCP
                               any
                                              LU(30)
                                                         any,179 200.0.0.1,any
lpts_acl_1
     IPV4 default
                        TCP
                                              LU(30)
                                                         any,23 any,any
16
                               anv
      IPV4 default
17
                        UDP
                               any
                                              LU(30)
                                                         any,161 any,any
      IPV4 **nVSatellite UDP
18
                                any
                                               LU(30)
                                                          any,161 any,any
    IPV4 default
                               any
                                              LU(30)
                                                         any,162 any,any
2.0
      IPV4 **nVSatellite UDP
                                               LU(30)
                                                         any,162 any,any
                               anv
21
      IPV4 default
                                              LU(30)
                       L2TPV3 any
                                                         any, any any, any
22
      TPV4 *
                        OSPF
                                              LM[2]
                                                         224.0.0.5, any any, any
                               any
23
      IPV4 *
                                                         224.0.0.6, any any, any
                        OSPF
                               any
                                              LM[2]
      IPV4 *
24
                        TCP
                                              LU(30)
                                                         any, any any, 179
                               any
      IPV4 *
2.5
                        UDP
                               any
                                              LU(30)
                                                         any,1701 any,any
26
      IPV4 *
                        TCP
                                              LU(30)
                                                         any,179 any,any
                               any
      IPV4 *
                        ICMP
                               anv
                                              LU(30)
                                                         any, any any, ECHOREPLY
```

| 28 | IPV4 *           | ICMP   | any | Local  | any,any any,UNREACH         |
|----|------------------|--------|-----|--------|-----------------------------|
| 29 | IPV4 *           | ICMP   | any | Local  | any,any any,TIMXCEED        |
| 30 | IPV4 *           | ICMP   | any | Local  | any,any any,PARAMPROB       |
| 31 | IPV4 *           | ICMP   | any | Local  | any, any any, SRCQUENCH     |
| 32 | IPV4 *           | ICMP   | any | Local  | any,any any,REDIRECT        |
| 33 | IPV4 *           | ICMP   | any | Local  | any,any any,TSTAMP          |
| 34 | IPV4 *           | ICMP   | any | Local  | any,any any,MASKREQ         |
| 35 | IPV4 *           | TCP    | any | LU(30) | any,any any,any             |
| 36 | IPV4 *           | UDP    | any | LU(30) | any,any any,any             |
| 37 | IPV4 *           | RSVP   | any | Local  | any,any any,any             |
| 38 | IPV4 *           | OSPF   | any | LM[2]  | any,any any,any             |
| 39 | IPV4 *           | any    | any | LU(30) | any,any any,any             |
| 40 | IPV4 *           | UDP    | any | Local  | any,any any,any             |
| 4  | IPV6 *           | any    | any | Local  | any,any any,any             |
| 5  | IPV6 *           | ICMP6  | any | Local  | any,any any,NDRTRSLCT       |
| 6  | IPV6 *           | ICMP6  | any | Local  | any,any any,NDRTRADV        |
| 7  | IPV6 *           | ICMP6  | any | Local  | any,any any,NDNBRSLCT       |
| 8  | IPV6 *           | ICMP6  | any | Local  | any,any any,NDNBRADV        |
| 9  | IPV6 *           | ICMP6  | any | Local  | any,any any,ECHOREQ         |
| 10 | IPV6 default     | UDP    | any | LU(30) | any,161 any,any             |
| 11 | IPV6 **nVSatelli | te UDP | any | LU(30) | any,161 any,any             |
| 12 | IPV6 default     | UDP    | any | LU(30) | any,162 any,any             |
| 13 | IPV6 **nVSatelli | te UDP | any | LU(30) | any,162 any,any             |
| 14 | IPV6 default     | ICMP6  | any | LM[6]  | any,any any,MLDLQUERY       |
| 15 | IPV6 default     | ICMP6  | any | LM[6]  | any, any any, LSTNRREPORT   |
| 16 | IPV6 default     | ICMP6  | any | LM[6]  | any,any any,MLDLSTNRDN      |
| 17 | IPV6 default     | ICMP6  | any | LM[6]  | any, any any, LSTNRREPORTv2 |
| 18 | IPV6 *           | OSPF   | any | LU(30) | ff02::5,any any,any         |
| 19 | IPV6 *           | OSPF   | any | LU(30) | ff02::6,any any,any         |
| 20 | IPV6 *           | TCP    | any | LU(30) | any,any any,179             |
| 21 | IPV6 *           | TCP    | any | LU(30) | any,179 any,any             |
| 22 | IPV6 *           | ICMP6  | any | LU(30) | any,any any,ECHOREPLY       |

| 23 | IPV6 * | ICMP6 | any | Local  | any, any | any, UNREACH |
|----|--------|-------|-----|--------|----------|--------------|
| 24 | IPV6 * | ICMP6 | any | Local  | any, any | any,PAK2BIG  |
| 25 | IPV6 * | ICMP6 | any | Local  | any, any | any,TIMXCEED |
| 26 | IPV6 * | ICMP6 | any | Local  | any, any | any,HDRBAD   |
| 27 | IPV6 * | OSPF  | any | LU(30) | any, any | any, any     |
| 28 | IPV6 * | TCP   | any | LU(30) | any, any | any,any      |
| 29 | IPV6 * | UDP   | any | LU(30) | any, any | any, any     |
| 30 | IPV6 * | any   | any | LU(30) | any,any  | any, any     |

#### The following is another show command and its sample output:

RP/0/RSP1/CPU0:router# show lpts pifib hardware entry stat location 0/1/cpu0 | i IPV4 default | i TCP

| 14    | IPV4 default | TCP               | any | LM[6]  | 6/0 | any,65145      |
|-------|--------------|-------------------|-----|--------|-----|----------------|
| 15    | IPV4 default | lpts_acl_1<br>TCP | any | LU(30) | 0/0 | any,179        |
| 200.0 | .0.1,any     | lpts acl          | 1   |        |     |                |
| 16    | IPV4 default | TCP               | any | LU(30) | 0/0 | any,23 any,any |

#### **NP Based Policer**

#### The following is a sample NP based policer configuration:

```
RP/0/RSP0/CPU0:vkg1-lpts# lpts pifib hardware police location 0/1/CPU0 np np2 flow bgp known rate 50 np np3 flow ospf multicast known rate 100 ! lpts pifib hardware police
```

#### The following is a show command and its sample output for the preceding policer configuration:

RP/0/RSP1/CPU0:router# show lpts pifib hardware entry np 3 statistics location 0/1/CPU0

```
Node: 0/1/CPU0:
L3 - L3 Protocol; L4 - Layer4 Protocol; Intf - Interface;
Dest - Destination Node;
LU - Local chassis fabric unicast;
LM - Local chassis fabric multicast;
RU - Multi chassis fabric unicast;
RM - Multi chassis fabric multicast;
na - Not Applicable or Not Available
                         Intf
Offset L3 VRD id L4
                                       Dest Pkts/Drops laddr,Port
raddr,Port acl name
8 IPV4 *
                  any any Local 0/0
                                                            any,any any,any
                    - any
    CLNS *
                                      LU(30) 0/0
```

| 10       | IPV4 | *       | ICMP   | any       | Local  | 0/0 | any, any any, ECHO                    |
|----------|------|---------|--------|-----------|--------|-----|---------------------------------------|
| 11       | IPV4 | *       | OSPF   | Optimized | LU(30) | 0/0 | 224.0.0.5,any                         |
| any, any | У    |         |        |           |        |     |                                       |
| 12       | IPV4 | *       | OSPF   | Optimized | LU(30) | 0/0 | 224.0.0.6,any                         |
| any, any | У    |         |        |           |        |     |                                       |
| 13       | IPV4 | *       | OSPF   | Optimized | LU(30) | 0/0 | any, any any, any                     |
| 14       | IPV4 | default | TCP    | any       | LU(30) | 0/0 | any,23 any,any                        |
|          |      |         |        |           |        |     |                                       |
| 15       | IPV4 | default | L2TPV3 | any       | LU(30) | 0/0 | any, any any, any                     |
| 16       | IPV4 | *       | OSPF   | any       | LU(30) | 0/0 | 224.0.0.5,any                         |
| any, an  | V    |         |        | - 4       | - (,   |     | , , , , , , , , , , , , , , , , , , , |
| 17       | IPV4 | *       | OSPF   | any       | LU(30) | 0/0 | 224.0.0.6, any                        |
| any,any  | У    |         |        |           |        |     |                                       |

#### The following is another show command and its sample output:

RP/0/RSP1/CPU0:router# show lpts pifib hardware police np np3 location 0/1/CPU0

Fri Mar 27 09:32:21.500 UTC

Node 0/1/CPU0:

Burst = 100ms for all flow types

|                        | TOS Value       |     |             |       | Def. Rate | Accepted | Dropped |
|------------------------|-----------------|-----|-------------|-------|-----------|----------|---------|
| unconfigured           |                 |     | -<br>Static | 2500  | 2500      | 0        | 0       |
| L2TPv2-fragme          | ent<br>01234567 | 185 | Static      | 10000 | 10000     | 0        | 0       |
| Fragment               | 01234567        |     | Static      | 2500  | 2500      | 0        | 0       |
| OSPF-mc-known          |                 | 102 | np 100      | 2000  | 0         | 0        |         |
| 01234<br>OSPF-mc-defai |                 |     | Static      | 1500  | 1500      | 0        | 0       |
| OSPF-uc-known          |                 | 104 | Static      | 2000  | 2000      | 0        | 0       |
| OSPF-uc-defai          | ult<br>01234567 | 105 | Static      | 1000  | 1000      | 0        | 0       |
| ISIS-known             | 01234567        | 143 | Static      | 2000  | 2000      | 0        | 0       |
| ISIS-default           | 01234567        | 144 | Static      | 1500  | 1500      | 0        | 0       |
| BFD-known              | 01234567        | 150 | Static      | 9600  | 9600      | 0        | 0       |
| BFD-default            | 01234567        | 160 | Static      |       | 9600      | 0        | 0       |
| BFD-MP-known           | 01234567        | 178 |             | 11520 | 11520     | 0        | 0       |
| BFD-MP-0               | 01234567        | 179 | Static      | 128   | 128       | 0        | 0       |
| BFD-BLB-know           | n<br>01234567   | 183 | Static      | 11520 | 11520     | 0        | 0       |
| BFD-BLB-0              | 01234567        | 184 |             | 128   | 128       | 0        | 0       |
| BFD-SP-0               | 01234567        | 182 | Static      | 512   | 512       | 0        | 0       |

#### LPTS Policer Applied for LC (Local)

The following is a sample configuration for LPTS policer applied for a line card (local):

```
RP/0/RP0/CPU0:router# lpts pifib hardware police location 0/7/CPU0 flow ospf unicast known rate 30 ^{\prime}
```

#### The following is a show command and its sample output for the preceding policer configuration:

RP/0/RP0/CPU0:router# show lpts pifib hardware police location 0/7/CPU0 | i OSPF

| Fri Aug 21 03 | :51:36.105 | 5 UTC             |        |                   |                     |             |          |
|---------------|------------|-------------------|--------|-------------------|---------------------|-------------|----------|
| OSPF-mc-known |            | 102               | Static | 2000              | 2000                | 5095        | 0        |
| (             | 01234567   |                   |        |                   |                     |             |          |
| OSPF-mc-defau | lt         | 103               | Static | 1500              | 1500                | 0           | 0        |
| (             | 01234567   |                   |        |                   |                     |             |          |
|               |            |                   |        |                   |                     |             |          |
| OSPF-uc-known |            | 104               | Local  | 30                | 2000                | 36          | 0        |
|               | 01234567   | 104               | Local  | 30                | 2000                | 36          | 0        |
|               | 01234567   | <b>104</b><br>105 |        | <b>30</b><br>1000 | <b>2000</b><br>1000 | <b>36</b> 0 | <b>0</b> |

#### LPTS Policer (Global)

The following is a sample configuration for LPTS policer applied globally:

```
RP/0/RP0/CPU0:router# lpts pifib hardware police location 0/7/CPU0
flow ospf unicast known rate 30
!
lpts pifib hardware police
  flow ospf multicast known rate 50
!
```

#### The following is a show command and its sample output for the preceding policer configuration:

RP/0/RP0/CPU0:router# show lpts pifib hardware police location 0/7/CPU0 | i OSPF

| Fri Aug 21 03:54:06.678 UTC |     |        |      |      |      |   |
|-----------------------------|-----|--------|------|------|------|---|
| OSPF-mc-known               | 102 | Global | 50   | 2000 | 5111 | 0 |
| 01234567                    |     |        |      |      |      |   |
| OSPF-mc-default 01234567    | 103 | Static | 1500 | 1500 | 0    | 0 |
| OSPF-uc-known 01234567      | 104 | Local  | 30   | 2000 | 36   | 0 |
| OSPF-uc-default 01234567    | 105 | Static | 1000 | 1000 | 0    | 0 |

#### **LPTS Static Policer**

The following is a sample output for LPTS static policer:

RP/0/RP0/CPU0:router# show lpts pifib hardware police location 0/7/CPU0 | i OSPF

| 0 |
|---|
|   |
|   |

| 01234567                  |     |        |      |      |    |   |
|---------------------------|-----|--------|------|------|----|---|
| OSPF-uc-known<br>01234567 | 104 | Local  | 30   | 2000 | 36 | 0 |
| OSPF-uc-default 01234567  | 105 | Static | 1000 | 1000 | 0  | 0 |

# **Configuration Examples for Implementing LPTS Policers**

This section provides the following configuration example:

## **Configuring LPTS Policers: Example**

The following example shows how to configure LPTS policers:

```
configure

lpts pifib hardware police

flow ospf unicast default rate 200

flow bgp configured rate 200

flow bgp default rate 100
!

lpts pifib hardware police location 0/2/CPU0

flow ospf unicast default rate 100

flow bgp configured rate 300
!
```

#### The following is the show command and the sample output:

```
show lpts pifib hardware police location 0/2/CPU0

RP/0/RSP1/CPU0:rtr1#

RP/0/RSP1/CPU0:rtr1# show lpts pifib hardware police location 0/2/CPU0

Node 0/2/CPU0:
```

Rurst = 100ms for all flow tunes

Burst = 100ms for all flow types

| FlowType    |           | Policer | Type   | Cur. Rate | Def. Rate | Accepted |
|-------------|-----------|---------|--------|-----------|-----------|----------|
| Dropped     | TOS Value |         |        |           |           |          |
|             |           |         |        |           |           |          |
|             |           |         |        |           |           |          |
| unconfigure |           | 0       | Static | 2500      | 2500      | 0        |
| 0           | 01234567  |         |        |           |           |          |
| L2TPv2-frag | gment     | 85      | Static | 10000     | 10000     | 0        |
| 0           | 01234567  |         |        |           |           |          |
| Fragment    |           | 1       | Static | 3000      | 3000      | 0        |
| 0           | 01234567  |         |        |           |           |          |
| OSPF-mc-knd | own       | 2       | Static | 2000      | 2000      | 0        |
| 0           | 01234567  |         |        |           |           |          |
| OSPF-mc-dei | fault     | 3       | Static | 1500      | 1500      | 0        |
| 0           | 01234567  |         |        |           |           |          |
|             |           | •       |        |           | •         | •        |
|             |           |         |        |           |           |          |
|             |           |         |        |           |           |          |
|             |           |         |        |           |           |          |
|             |           |         |        |           |           |          |
|             | _         |         |        |           |           |          |
|             | -         | _       |        |           |           |          |
| •           |           | •       | •      | •         | •         | •        |
| DHCPv4      | •         | 92      | Static | 4000      | 4000      | 0        |
| 0           | 01234567  | 22      | Deacie | 4000      | 1000      | O        |
| U           | 01234307  |         |        |           |           |          |

| DHCPv6               |                                                          | 93        | Static | 4000 | 4000 | 0 |
|----------------------|----------------------------------------------------------|-----------|--------|------|------|---|
| 0                    | 01234567                                                 |           |        |      |      |   |
| ONEPK                |                                                          | 95        | Static | 2500 | 2500 | 0 |
| 0<br>TPA             | 01234567                                                 | 96        | Static | 2500 | 2500 | 0 |
| 0                    | 01234567                                                 |           |        |      |      |   |
| IETF-BOB             |                                                          | 97        | Static | 9600 | 9600 | 0 |
| 0                    | 01234567                                                 |           |        |      |      |   |
| Packets dr           | : cepted by deleted opped by deleted e statistics counte | ntries: 0 |        |      |      |   |
| RP/0/RSP1/CPU0:rtr1# |                                                          |           |        |      |      |   |

## **Configuring LPTS policers with IP TOS Precedence: Example**

• The following example shows how to configure IP TOS to telnet default flow and allow packets with precedence 3 or 4 at node 0/0/CPU0:

```
configure lpts pifib hardware police location 0/0/\text{CPU}0 flow telnet default precedence 3 4
```

• The following example shows how to configure IP TOS to telnet known flow to only allow packets with precedence 5 or 6 or 7 at all nodes

```
configure
lpts pifib hardware police
flow telnet known
precedence 5 6 7
```

• The following example shows how to configure IP TOS to telnet known flow to only allow packets with routine and network precedence at all nodes

```
configure
lpts pifib hardware police
flow telnet known
precedence routine network
```

## **Additional References**

The following sections provide references related to implementing LPTS.

#### **Related Documents**

| Related Topic                                                                                                    | Document Title                                                                                                    |
|----------------------------------------------------------------------------------------------------|----------------------------------------------------------------------------------------------------|
| Cisco IOS XR LPTS commands: complete command syntax, command modes, command history, defaults, usage guidelines, and examples | Cisco LPTS Commands module in the IP Addresses<br>and Services Command Reference for Cisco ASR<br>9000 Series Routers |

#### **Standards**

| Standards                                                                                              | Title |  |
|----------------------------------------------------------------------------------------------------|-------|--|
| No new or modified standards are supported by this feature, and support for existing standards has not | _     |  |
| been modified by this feature.                                                                         |       |  |

#### **MIBs**

|                                                                                                    | MBs Link |  | ] |
|----------------------------------------------------------------------------------------------------|----------|--|---|
| <ul> <li>To locate and download MIBs, use the Cisco MIB Locator found at the following URL and cl<br/>platform under the Cisco Access Products menu: https://mibs.cloudapps.cisco.com/ITDIT/MI<br/>servlet/index</li> </ul> |          |  |   |

#### **RFCs**

| RFCs                                                                                                    | Title |  |
|----------------------------------------------------------------------------------------------------|-------|--|
| No new or modified RFCs are supported by this feature, and support for existing RFCs has not been modified by this feature. |       |  |

#### **Technical Assistance**

| Description                                                                                                    | Link                             |
|----------------------------------------------------------------------------------------------------|----------------------------------|
| The Cisco Technical Support website contains thousands of pages of searchable technical content, including links to products, technologies, solutions, technical tips, and tools. Registered Cisco.com users can log in from this page to access even more content. | http://www.cisco.com/techsupport |